# SPECIAL PROGRAM IN **TECHNICAL** VOCATIONAL **EDUCATION** Grade 7 Quarter 2 Week 2 **INTERNET AND COMPUTING FUNDAMENTALS**

Looking at Types and Purposes of Software

### COMPUTING FUNDAMENTALS *Application* Program

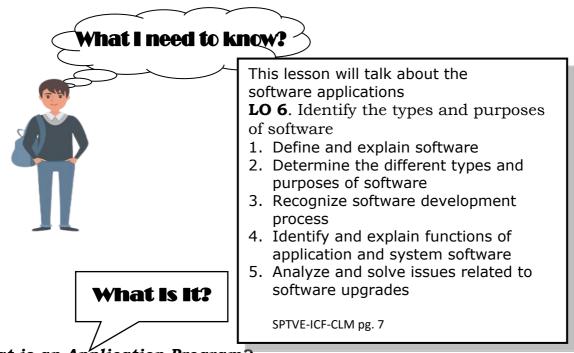

# What is an Application Program?

- Each category has software programs with industry-wide acceptance
- Program with "for DOS" after name means it will be primarily text- or character-based
- "for Windows" after name designed for use with Windows
- "for the Macintosh" after name designed for use with Apple computers
- Important to use appropriate software program to complete tasks to help organize and generate information as needed
- Many programs provide advanced features but not flexibility of dedicated type of program
- Many software programs share same features
- Compatibility between software programs may play a role with larger or more complex files
- Program chosen should meet majority of requirements
- The more popular software program, the more often it will be updated with new and enhanced features

# Word Processing

- Most common application for most users
- Create, edit, and save documents, change position of text, insert new information, or remove words and sections no longer needed
- Many dedicated word processing programs include features to handle desktop publishing tasks
- Standard in offices where documents required
- Can also create web pages as well as create and edit newsletters, forms, brochures, or flyers

### Word

- Owned by Microsoft
- Available for both PC and Macintosh
- Included in the Microsoft Office System or can be purchased individually

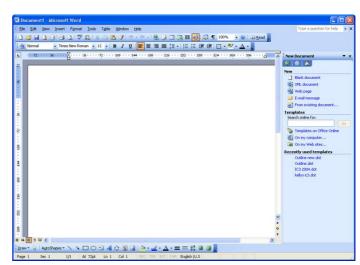

## WordPerfect

- Owned by Corel Corporation
- PC version only
- Available with the WordPerfect Office Standard, Education, Professional, or Family Pack Editions

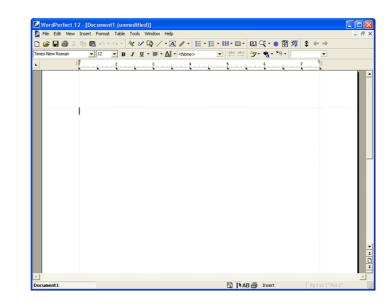

# Spreadsheets

- Financial tools to perform mathematical calculations and "what-if" analysis
- Tracks numbers or audit information for trends or patterns through worksheets or chart capabilities
- Recalculates formulas automatically based on data entry
- Can manage large amounts of data values via sort, find, filter, analysis tools

## **Excel**

- Owned by Microsoft
- Available for PC and Macintosh
- Included in the Microsoft Office System or can be purchased individually

| Micros         | oft Excel - Bool      | k1                   |                          |                    |                |             |                                                          |
|----------------|-----------------------|----------------------|--------------------------|--------------------|----------------|-------------|----------------------------------------------------------|
| : 🔨 Eile       | <u>E</u> dit ⊻iew In: | sert F <u>o</u> rmat | <u>T</u> ools <u>D</u> a | ita <u>W</u> indov | / <u>H</u> elp |             | clear task pane 🔹 🚽 🗗 🗙                                  |
| i 🗅 💕 🛛        | a 👌 🖪 🛕               | 🗈 🕩   🖻              | + (°I +                  | Σ·z⊉↓∣             | 100%           | - 🕜 💾 🛯     | <u><u></u><u></u><u></u><u></u><u></u><u></u><u></u></u> |
| Arial          | - 10                  | • B I                | <u>U</u>   ≣ :           | = = 💀              | \$ %           | • .00 .00 ₹ | E 🖅   🖽 • 🔕 • 🗛 • 💂                                      |
| A1             | •                     | f <sub>x</sub>       |                          |                    |                |             |                                                          |
| A              | В                     | C                    | D                        | E                  | F              | G 🔨         | New Workbook 🔹 💌                                         |
| 1              | _                     |                      |                          |                    |                |             |                                                          |
| 2              |                       |                      |                          |                    |                |             | New                                                      |
| 4              |                       |                      |                          |                    |                |             | Blank workbook                                           |
| 5              |                       |                      |                          |                    |                |             | From existing workbook                                   |
| 6              |                       |                      |                          |                    |                |             | Templates                                                |
| 7 8            |                       |                      |                          |                    |                |             | Search online for:                                       |
| 9              |                       |                      |                          |                    |                |             | Go                                                       |
| 10             |                       |                      |                          |                    |                |             | Templates on Office Online                               |
| 11             |                       |                      |                          |                    |                |             | On my computer                                           |
| 12             |                       |                      |                          |                    |                | ~           | On my Web sites                                          |
| 1 4 <b>F</b> H | Sheet1 / She          | eet2 / Sheet3        | /                        | <                  |                | > _         |                                                          |
| Ready          |                       |                      |                          |                    |                |             | NUM .                                                    |

#### Lotus 1-2-3

- Owned by IBM Corporation
- Available for PC
- Included in SmartSuite or purchased individually

| 🙀 Lotu           | us SmartSuite 97 - 1-2-3 -                          | [C:\Courses\Lo                | otus 1-2-3 97 E    | Edition\Exercis | es\Gworld1a] |              |          | _ 🗆 ×    |
|------------------|-----------------------------------------------------|-------------------------------|--------------------|-----------------|--------------|--------------|----------|----------|
| 123 <u>F</u> ile | <u>E</u> dit <u>V</u> iew <u>C</u> reate <u>R</u> a | ange <u>S</u> heet <u>W</u> i | indow <u>H</u> elp |                 |              |              |          | ×        |
|                  | A:A1 🖳                                              | @                             |                    |                 |              |              |          |          |
| i c e            |                                                     | 🔁 🔊 🕯 🛍                       | <u>~</u>           |                 | 汕 🌏 🏟 🕯      | <b>≝</b> ∟∖○ | abc      |          |
| <b>A</b>         |                                                     |                               |                    |                 |              |              |          |          |
| A                | A                                                   | В                             | C                  | D               | E            | F            | G        | н        |
| 1                |                                                     |                               |                    |                 |              |              |          |          |
| 2                |                                                     |                               |                    |                 |              |              | _Π       |          |
| 3                |                                                     |                               | 9                  | REENWO          |              | USIRIES      |          |          |
| 4                |                                                     |                               |                    |                 | BUDGET       |              |          |          |
| 5                |                                                     | Jul-97                        | Aug-97             | Sep-97          | Oct-97       | Nov-97       | Dec-97   | TOTAL    |
| 6                | INCOME                                              |                               |                    |                 |              |              |          |          |
| 7                | Sales                                               | 15,000                        | 16,500             | 18,150          | 19,965       | 21,962       | 24,158   | 115,734  |
| 8                | Other                                               | 7,500                         | 7,700              | 7,900           | 8,100        | 8,300        | 8,500    | 48,000   |
| 9                | TOTAL INCOME                                        | 22,500                        | 24,200             | 26,050          | 28,065       | 30,262       | 32,658   | 163,734  |
| 10               |                                                     |                               |                    |                 |              |              |          |          |
| 11               | EXPENSES                                            |                               |                    |                 |              |              |          |          |
| 12               | Salaries                                            | 5,500                         | 5,555              | 5,611           | 5,667        | 5,723        | 5,781    | 33,836   |
| 13               | Rent                                                | 5,500                         | 5,500              | 5,500           | 5,500        | 5,500        | 5,500    | 33,000   |
| 14               | Advertising                                         | 3,000                         | 3,100              | 3,200           | 3,300        | 3,400        | 3,500    | 19,500   |
| 15               | Cleaning                                            | 2,500                         | 2,625              | 2,756           | 2,894        | 3,039        | 3,191    | 17,005   |
| 16               | Vehicles                                            | 1,000                         | 1,020              | 1,040           | 1,061        | 1,082        | 1,104    | 6,308    |
| 17               | Newspapers                                          | 500                           | 500                | 500             | 500          | 500          | 500      | 3,000    |
| 18               | TOTAL EXPENSES                                      | 18,000                        | 18,300             | 18,607          | 18,922       | 19,245       | 19,575   | 112,649  |
| 19               | PROFIT/(LOSS                                        | \$4,500                       | \$5,900            | \$7,443         | \$9,143      | \$11,017     | \$13,082 | \$51,085 |
| ામિ              | Í                                                   |                               |                    |                 |              |              |          | Ð        |
|                  | Arial 10 🖉 🖬 🖪                                      | IU No                         | style 1            | Comma 1         | 01 🖬 🖬 📑     | 1            |          | Ready    |

## Quattro Pro

- Owned by Corel Corporation
- PC version only
- Available with the WordPerfect Office Standard, Education, Professional, or Family Pack Editions

| 🖬 Quattro Pro 12 - [C:\Wy Documents\Notebk1.QPW (unmodified)]               |                       |            |              |                          |                   |       |   |   |   |           |
|-----------------------------------------------------------------------------|-----------------------|------------|--------------|--------------------------|-------------------|-------|---|---|---|-----------|
| 📄 Eile                                                                      | <u>E</u> dit <u>V</u> | jew Insert | Format       | <u>T</u> ools <u>W</u> i | ndow <u>H</u> elp |       |   |   |   | -   8   × |
| 다 🛎 🖬 🚭 🕹 🖻 🛍 🖙 - 여 - 🗇 🔟 역 🔾 田日日田田 🔊 🖄 - 🏭 대 🛱 약 🌾 🌩                       |                       |            |              |                          |                   |       |   |   |   |           |
| Arial 🔹 10 🔹 B 🖌 🗓 x <sup>2</sup> x <sub>2</sub> 🔤 🦮 🚑 Normal 🔹 🗐 🎭 🖽 💌 🏠 🖬 |                       |            |              |                          |                   |       |   |   |   |           |
| AA1 ▼ @ {}                                                                  |                       |            |              |                          |                   |       |   |   |   |           |
|                                                                             | A                     | в          | С            | D                        | E                 | F     | G | н | I | J 🔺       |
| 1                                                                           |                       | ]          |              |                          |                   |       |   |   |   |           |
| 2                                                                           |                       |            |              |                          |                   |       |   |   |   |           |
| 3                                                                           |                       |            |              |                          |                   |       |   |   |   |           |
| 4                                                                           |                       |            |              |                          |                   |       |   |   |   |           |
| 5<br>6                                                                      |                       |            |              |                          |                   |       |   |   |   |           |
| 7                                                                           |                       |            |              |                          |                   |       |   |   |   |           |
| 8                                                                           |                       |            |              |                          |                   |       |   |   |   |           |
| 9                                                                           |                       |            |              |                          |                   |       |   |   |   |           |
| 10                                                                          |                       |            |              |                          |                   |       |   |   |   |           |
| 11                                                                          |                       |            |              |                          |                   |       |   |   |   |           |
| « < >                                                                       | » >I ∖A               | (B(C(D(    | E_(F_(G_(H   | H L L J L K              |                   |       |   |   |   |           |
| Notebk1.                                                                    | QPW                   |            | <u>0</u> = = | NUM 🖉                    | CAPS SCRL         | READY |   |   |   |           |

# Presentations

- Create slides or handouts for presentations (speaker delivered or self-running)
- Special effects provided, similar to manual process of using different pieces of audio or video equipment
- Can also create speaker notes and handouts for the audience, set up presentation for different delivery methods, or as a self-running slide show
- Can add, edit and format text, insert pictures, charts, or tables onto slides for presentation
- Also have flexibility to standardize look and layout of slides using master slide or template

#### **PowerPoint**

- Owned by Microsoft
- Available for both PC and Macintosh
- Included in the Microsoft Office System or purchased individually

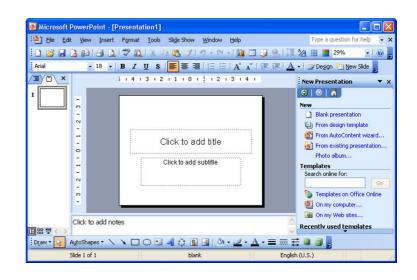

#### Presentations

- Owned by Corel Corporation
- Available for PC only
- Available with the WordPerfect Office Standard, Education, or Professional Editions

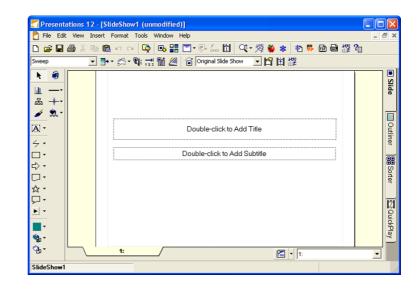

# Database Management

- Collection of related information
- Database Management Software (DMS) program assists in manipulating and organizing the information in a database
- Identified by their structure:
  - Fields contain individual pieces of data
  - Collection of related fields make up record
  - All records in the database make up a *table*
  - Queries used to generate reports or forms using any of the fields within that table
- *Relational databases* refer to information from one database can be found or related to another database sharing the same information
- Power of databases lies in fact that the database can be as simple or as complex as needed

#### Access

- Owned by Microsoft
- Available for both PC and Macintosh
- Included with Professional Edition of Office, or purchased individually

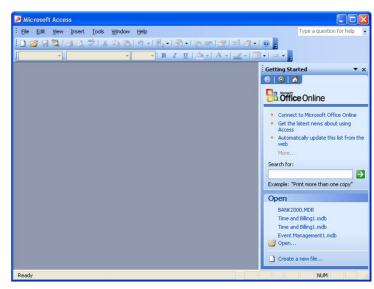

## Paradox

- Owned by Corel Corporation
- Available for PC
- Part of the WordPerfect Office Education or Professional Editions

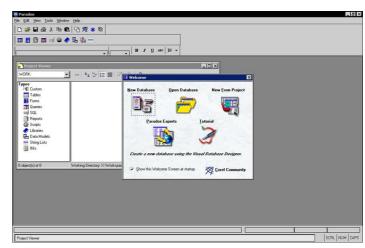

# Graphics

- Best to have some graphics design fundamentals to minimize learning curve for using effects or tools
- Graphic design programs often grouped with multimedia software
- All graphic design programs come with basic set of tools for drawing and painting
- Dedicated graphic design programs also provide options to create and edit shapes or curves, with variety of enhancement tools
- Generally used in advertising, media, or publishing companies
- End-user type of graphics design programs target specific tasks

## CorelDRAW

- Owned by Corel Corporation
- Very popular graphics design program

| 1     | Eile          | <u>E</u> dit | ⊻iew   | Layout | Arrange    | Effects | Bitmaps   | Text   | Tools | <u>W</u> indow | Help   |                                                |            |            |         | - ć       | 57 |
|-------|---------------|--------------|--------|--------|------------|---------|-----------|--------|-------|----------------|--------|------------------------------------------------|------------|------------|---------|-----------|----|
| ß     | B (           | 63 6         | Ж 🖻    | 6      | - 12 -     |         | 瓜・燃       | 100%   | ~     |                |        |                                                |            |            |         |           |    |
| .ette | er            |              | ~      | 8.5°   | M A<br>M A |         | Dea Units | inches | ¥     | ⊕ 0.1 "        | A<br>V | ₽ <sub>x</sub> 0.25 "<br>₽ <sub>y</sub> 0.25 " | M A<br>M A | 11 )<br>11 | a #a *a | <b></b>   | 22 |
|       | :<br>الــر کا | )            |        |        |            |         |           |        |       | <sup>6</sup>   | Î      |                                                | 12<br>     | 14<br>.1   | 16      | 18 inches |    |
|       | . 12          |              |        |        |            |         |           |        |       |                |        |                                                |            |            |         | ^         | J  |
|       | -             |              |        |        |            |         |           |        |       |                |        |                                                |            |            |         |           | ľ  |
|       | 8-            |              |        |        |            |         |           |        |       |                |        |                                                |            |            |         |           |    |
| ۲.    | -             |              |        |        |            |         |           |        |       |                |        |                                                |            |            |         |           |    |
| 1     |               |              |        |        |            |         |           |        |       |                |        |                                                |            |            |         |           | l  |
|       | -             |              |        |        |            |         |           |        |       |                |        |                                                |            |            |         |           |    |
|       | -a            |              |        |        |            |         |           |        |       |                |        |                                                |            |            |         |           | l  |
| 2     | -             |              |        |        |            |         |           |        |       |                |        |                                                |            |            |         |           | יי |
| - 12  | 4-            |              |        |        |            |         |           |        |       |                |        |                                                |            |            |         |           |    |
| P_    | -             |              |        |        |            |         |           |        |       |                |        |                                                |            |            |         |           |    |
| 4     | ~+-           |              |        |        |            |         |           |        |       |                |        |                                                |            |            |         |           | ł  |
|       |               |              |        |        |            |         |           |        |       |                |        |                                                |            |            |         |           |    |
|       |               |              |        |        |            |         |           |        |       |                |        |                                                |            |            |         |           |    |
|       | -             |              |        |        |            |         |           |        |       |                |        |                                                |            |            |         | ~         |    |
| ŀ     | a<br>atri     | +            | 1 of 1 | + ))   | Page 1     |         |           |        | <     |                |        | i III                                          | 1          |            |         | ><br>×    |    |

- Available for PC and Macintosh
- Mainly used to manipulate drawings

#### Illustrator

- Owned by Adobe Corporation
- Available for PC and Macintosh
- Very powerful design tool for drawings to be used in any promotional items or the web

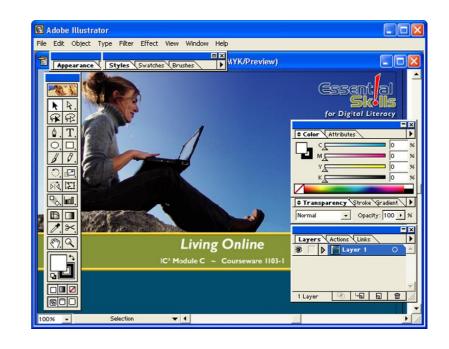

#### Visio

- Owned by Microsoft Corporation
- Diagramming graphics program to demonstrate ideas, systems, or design in a diagram

#### Photoshop

• Owned by Adobe Corporation

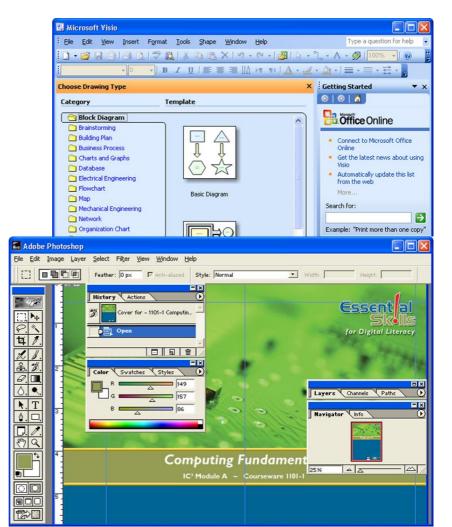

- Available for PC and Macintosh
- Very popular for manipulating or enhancing pictures

## FreeHand

- Owned by Macromedia, Inc.
- Available for PC and Macintosh
- Very popular for graphics design as well as building "story" for publication to print or Internet

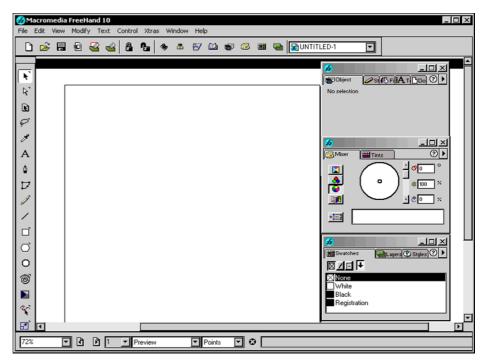

#### Dreamweaver

- Owned by Macromedia, Inc.
- Available for PC and Macintosh
- Web design program with elements for creating graphics to be published on Internet or intranet

# Multimedia

• Elements such as video, music, or

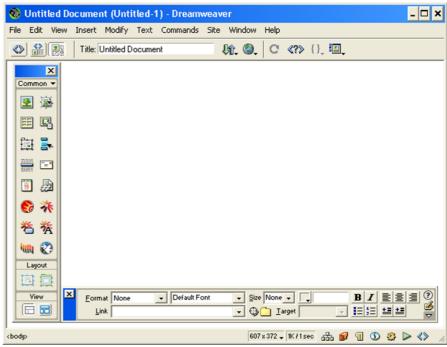

animation being added to documents published on web site for Internet or intranet

- Music and video files use same format technology although music files at different level (3) than video (level 1, 2 or 4):
  - Video files saved as mpg/mpeg (Moving Picture Experts Group) or ani (animation)
  - Music files saved as mp3 or wav (Windows Audio Video)
- Multitude of programs for small business or home user such as Music Maker, Publisher 2003 with Digital Imaging, MovieMaker, etc.

#### Flash

- Owned by Macromedia, Inc.
- Available for PC and Macintosh
- Also, graphics design program but designed to take graphics to new level, usually type of interactivity with end user

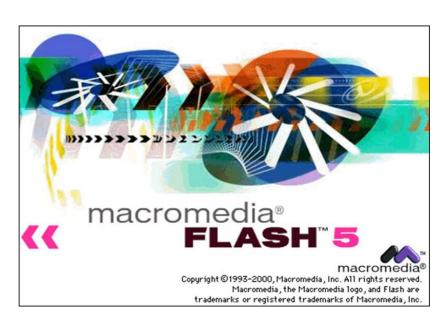

#### Shockwave

- Owned by Atom Shockwave Corp.
- Available for download for PC and Macintosh
- Allows you to view video, animation, games, and other programs for entertainment purposes from web site

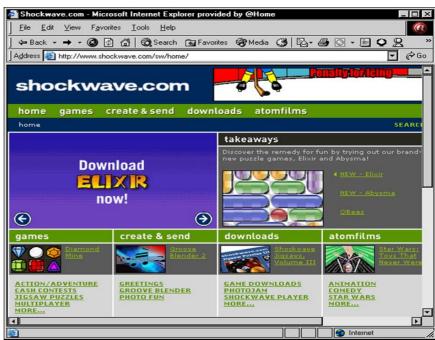

#### Discreet

• Owned by AutoDesk

- Include products such as 3D Max, Fire, and Combustion
- Provide variety of multimedia capabilities for objects, e.g., animation, rendering, 3D creation, etc.

#### Director

- Owned by Macromedia, Inc.
- Available for PC and Macintosh machines Designed to add interactivity to web site, intranet, or programs/files to be put on CD/DVD

# Electronic Mail

- Many e-mail programs now developed to look and feel like a desktop/paper organizer
- Process of sending e-mail similar to manual process for addressing, writing, and then mailing letter on paper
- Only need e-mail program, correct e-mail address, and connection to the Internet or mail server.
- Risen in popularity as they become more user friendly and can generally receive responses in a relatively short time
- The two most popular e-mail programs are included with their web browser programs

#### **Outlook Express**

- Owned by Microsoft
- Comes with Windows and part of Internet Explorer
- Available for PC, Macintosh, and Unix machines
- Handles e-mail and list of contacts

#### Navigator

- Owned by Netscape
- Part of Netscape Navigator
- Older version free with Windows, but need to download latest version from Netscape web site

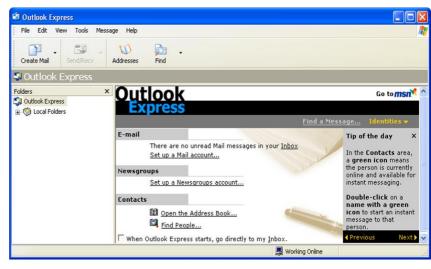

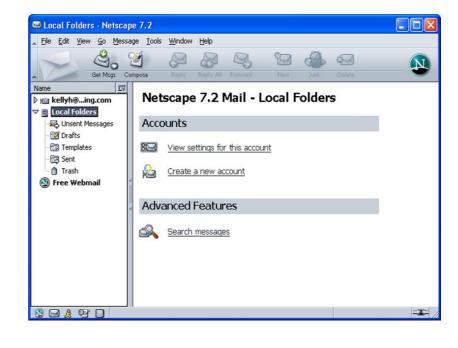

 Available for PC, Macintosh and Unix

### Outlook

- Owned by Microsoft
- Part of the Office suite of programs
- Includes calendar, task area, contact list, journal, and notes
- Popular e-mail program used in offices

## Eudora

- Owned by
  Qualcomm
- Available for download from web site
- One of first e-mail programs available and still very popular
- Available for PC, Macintosh and Unix

| 🗿 Inbox - Microsoft Outlook                               |                               |                     |                               |          |                                                                                                    |
|-----------------------------------------------------------|-------------------------------|---------------------|-------------------------------|----------|----------------------------------------------------------------------------------------------------|
| <u>; Eile E</u> dit <u>V</u> iew <u>G</u> o <u>T</u> ools | Actions Help                  |                     |                               | Туре     | a question for help 🛛 🗸                                                                                        |
| : 🔂 New 🔸 🎒 🎦 🗙 🗠 B                                       | eply 🖓 Reply to All 🙈 Forward | Send/Receive 🔹      | 😩 Find 🖄   🛄 🛛 Type a contact | to find  | •   🕘 🖕                                                                                                    |
| 🔄 🕲 Back 🕲  🖄 🖻 🛛 🛣 🔇                                     | outlook:Inbox                 | • •                 |                               |          |                                                                                                    |
| Shortcuts                                                 | Look for:                     | ✓ Search In ▼ Inbox | Find Now Clear                |          | Options * X                                                                                                    |
| My Shortcuts                                              | Inbox                         |                     |                               |          | in 1997 - 1997 - 1997 - 1997 - 1997 - 1997 - 1997 - 1997 - 1997 - 1997 - 1997 - 1997 - 1997 - 1997 - 1997 - 19 |
| Outlook Update                                            | D Ø From                      | Subject             | Received                      | $\nabla$ | ! 🛛 🛆                                                                                                    |
| Add New Group<br>Add New Shortcut                         | Date: Today                   |                     |                               |          |                                                                                                    |
|                                                           | 🐮 Date: Last Week             |                     |                               |          |                                                                                                    |
|                                                           | 🐮 Date: Two Weeks Ago         |                     |                               |          |                                                                                                    |
|                                                           | 🗈 Date: Three Weeks Ago       |                     |                               |          |                                                                                                    |
|                                                           | 🐮 Date: Last Month            |                     |                               |          |                                                                                                    |
| 📄 Mail                                                    | 🐮 Date: Older                 |                     |                               |          |                                                                                                    |
| * 13, <mark>1</mark> 5 🖉 🖉 🖉 1                            |                               |                     |                               |          | ~                                                                                                    |

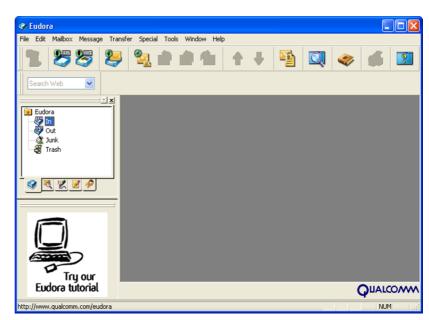

## Web Browsers

- Allows you to connect to the Internet and view web sites for different companies, organizations, or individuals
- Browsing on web has become much more popular as more users connect to the Internet
- More companies and individuals have set up web sites on the Internet
- Need to have Internet connection and web browser before you can "surf the Net"
- Use the **Address** or **Location** field to move from site to site

#### **Internet Explorer**

- Owned by Microsoft Corporation
- Comes with Windows, and latest versions can be downloaded from Microsoft's web site
- Available for PC

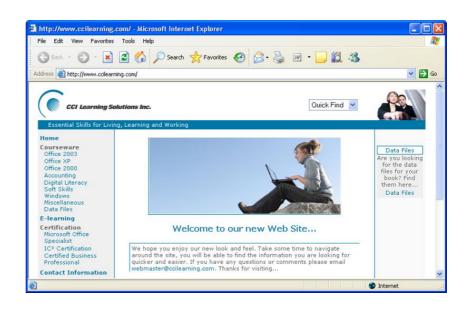

#### Netscape

- Owned by Netscape
- Available for PC and Macintosh
- Updates can be obtained from their web site

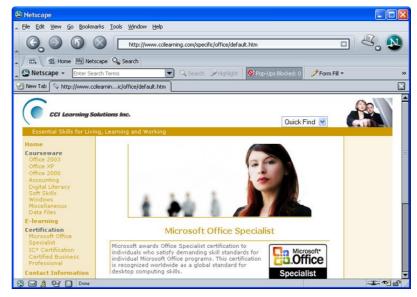

#### Opera

- Owned by Opera Software
- Available for PC, Macintosh, Unix, and Linux
- Updates can be obtained from their web site

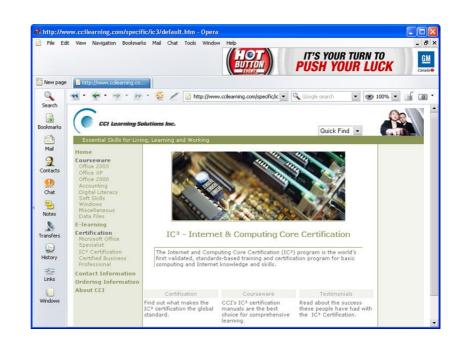

# Utility Tools

- Programs that help maintain computer system
- Some popular types of utilities include:
  - **Anti-Virus Protection** protects system from unwanted viruses ruining files or computer
  - **Disk Compression** cleans out older files, reorganizes files for easy retrieval, and frees up space
  - **Disk Cleanup** eliminates temporary files created by computer or software programs
  - File Compression reduces size of file or several files
- Recommend you schedule these tools to maintain system on regular basis

#### Norton AntiVirus

- Owned by Symantec
- Available for PC and Macintosh
- Purchase for single user or network

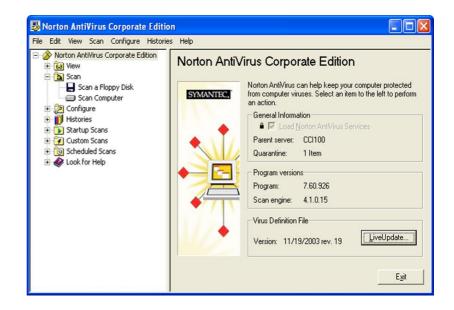

## McAfee VirusScan

- Owned by McAfee Enterprises
- Available for PC and Macintosh
- Very popular anti-virus program

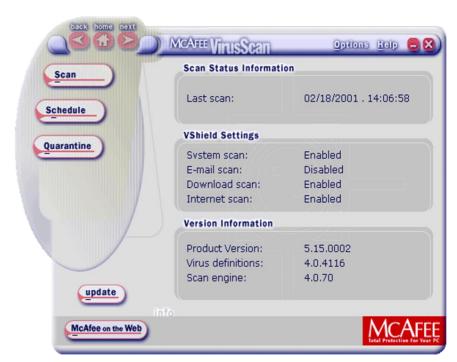

- System tools run utilities on your computer to maintain integrity of system
- Depending on maintenance needed, tools may be enough or may need third party product to extend number and type of utilities provided with Windows

## **Norton Utilities**

- Owned by Symantec
- Available for PC
- Very popular for diagnosing potential or existing problems on system

#### WinZip

- Owned by WinZip Corporation
- File compression software program

#### Suites

- Group of programs packaged together for purchase
- Considered more cost effective versus purchasing programs individually
  - Microsoft Office owned by Microsoft and one of the most popular suite programs used by offices; available for PC and Macintosh
  - WordPerfect Office owned by Corel Corporation and is available for PC only
  - Lotus SmartSuite owned by IBM Corporation and is available for PC
  - Microsoft Works owned by Microsoft and popular integrated set of software for small business or home users; sometimes pre-packed with new computers and provides excellent option for simple documents

# Accounting

- Designed to handle accounting and finances for small to medium-sized business
- Replace manual tasks performed by accounting staff by automating many tasks online
- Still required to have accounting fundamentals to fully understand all features available in accounting software program

#### **Simply Accounting**

- Owned by ACCPAC International
- One of the most popular programs for small to medium-sized businesses
- Available for PC only

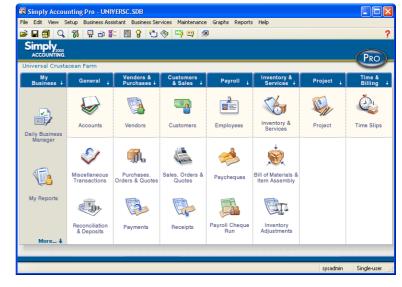

#### ACCPAC

• Owned by ACCPAC International

Computer Associates International, Inc. ACCPAC Plus Windowing System Manager

Start

- Traditionally used by medium to large businesses
- Available only for Windows, but updates can be obtained for DOS version

#### QuickBooks

- Owned by Intuit
- Available for PC
- Popular with small to medium-sized businesses
- Available in Canadian and U.S. versions

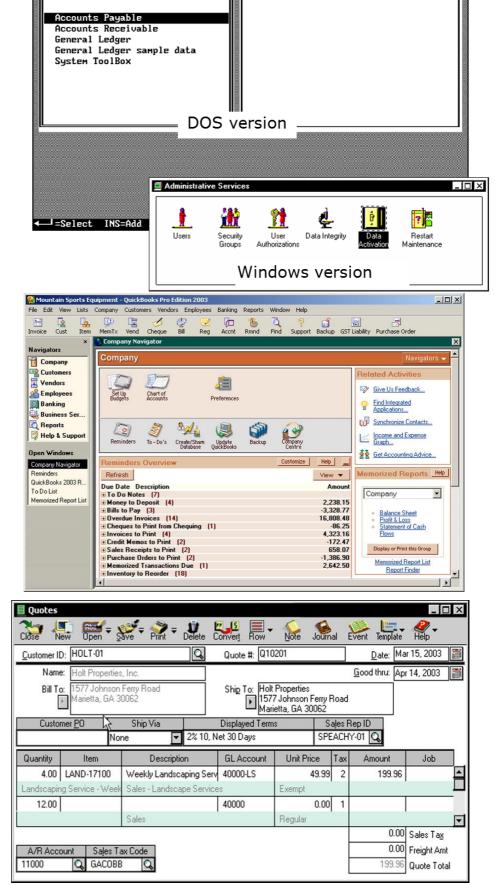

Active

Oct 04 1995

#### Peachtree

- Owned by Peachtree Software
- Version for small to medium or medium-large companies in U.S.

# Specialized

• Refers to any program that targets specific task or market

#### GoldMine

- Owned by GoldMine Software Corporation
- Available for PC
- Contact management software to enter information about customers, orders, or use automated processes for working with customers

| 🗃 GoldMine 5.5                                                     |                        |             |                                                                                                    |                      |                      |        |  |  |
|--------------------------------------------------------------------|------------------------|-------------|----------------------------------------------------------------------------------------------------|----------------------|----------------------|--------|--|--|
| File Edit View Lookup                                              | Contact Schedule       | Complete To | ols Windo                                                                                               | w Help               |                      |        |  |  |
| 12 🕰 🙈 🖸 1                                                         | <b>* *</b> *           | 8, 🖶 📼      | S 💐 🛛                                                                                                   | <b>8</b> B (7        | 😫 🍪 🗗                | 25 😵 🕱 |  |  |
| 🖧 cci                                                              |                        |             |                                                                                                    |                      |                      | . 🗆 🛛  |  |  |
| Company: CCI Learning                                              | 3 Solutions Inc.       |             |                                                                                                    | 1: (800)668-1        |                      | ain    |  |  |
| Contact: CCI                                                       | 1                      | ~           |                                                                                                    | e: (604)465-1        |                      |        |  |  |
| Dept:<br>Title:                                                    | Last: C<br>Dear        | u           | Phone                                                                                                   | 3:<br><: (604)465-2: | Ext:<br>355 Ext: m   | 2622   |  |  |
| Source:                                                            | IQ Center: 0           |             | E-ma                                                                                                    |                      | 500 EXC M            | ain    |  |  |
| j source.                                                          | ių centei, u           |             | Web Site:                                                                                               |                      |                      |        |  |  |
| Address: 12-20110 St<br>City: Maple Ridge<br>State: BC<br>Country: | Zip: V2<br>Merge: Prii | mary        | Rep: 09-Ontario<br>Market Segment: 18 - ACE - COLLEGE/U<br>CIV/ ATP #:<br>Price/manual<br>NC_Account #: |                      |                      |        |  |  |
| Details Referrals F                                                |                        |             | mbers \ Tra                                                                                             |                      |                      | 11.1   |  |  |
| Document                                                           | Туре                   | File        |                                                                                                    | Date                 | Owner                | •      |  |  |
| New Account Form                                                   |                        |             |                                                                                                    |                      | (public)             |        |  |  |
| New Account Form                                                   |                        |             |                                                                                                    |                      | (public)             |        |  |  |
| Blank Letter<br>Blank Letter                                       |                        |             |                                                                                                    |                      | (public)<br>(public) | -      |  |  |
| Blank Letter                                                       |                        |             |                                                                                                    |                      | (public)             | _      |  |  |
| Blank Letter                                                       |                        |             |                                                                                                    |                      | (public)             |        |  |  |
| Goldmine Intro                                                     |                        |             |                                                                                                    |                      | (public)             | -1     |  |  |
| 1                                                                  | 1                      | 1           |                                                                                                    | 1                    | T. S. S. S.          |        |  |  |

#### Money

- Owned by Microsoft
- Very popular for personal financial management
- Allows users to keep track of their own personal finances as well as help manage finances

#### Quicken

- Owned by Intuit Corporation
- Personal financial management program
- Helps users manage and organize personal finances

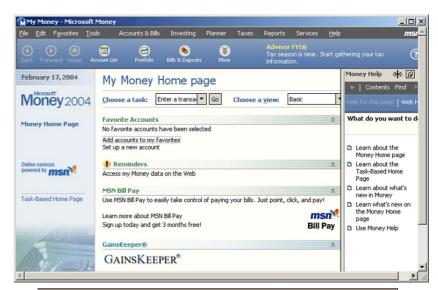

| Budgeting                                                           | Setu                                           | p Income                                    | Expenses        | Savings         | Summary        |
|---------------------------------------------------------------------|------------------------------------------------|---------------------------------------------|-----------------|-----------------|----------------|
|                                                                     |                                                |                                             |                 |                 | How Dol -      |
| Use this page to track all of the<br>amount, select the item in the | e regular expenditur<br>list and follow the st | res you want to inclu<br>teps at the right. | de in your budg | jet. To enter o | or edit a budg |
| Category/Account                                                    | Budget / Period                                | Monthly average                             |                 | Clothing        |                |
| ⊟-Auto                                                              | 0 Monthly                                      | 0 🔺                                         | 1. Methe        |                 |                |
| Fuel                                                                | -10 Monthly                                    | -10                                         | · Average an    |                 | Apply          |
| Insurance                                                           | -96 Monthly                                    | -96                                         | C Monthly de    |                 | Cancel         |
| Cash                                                                | -55 Monthly                                    | -55                                         | C Ouarterly de  |                 | 90((95))       |
| Charity                                                             | -33 Monthly                                    | -33                                         |                 |                 |                |
| Clothing                                                            | -85 Monthly                                    | -85                                         | 2. Budg         | et ———          |                |
| Dining                                                              | -26 Monthly                                    | -26                                         | Amount: 85.     | 00              |                |
| Entertainment                                                       | -37 Monthly                                    | -37                                         |                 |                 |                |
| -Gifts Given                                                        | -22 Monthly                                    | -22                                         | Period: Mo      | nthly           | ×              |
| Groceries                                                           | -61 Monthly                                    | -61                                         | Select the bud  | lget period an  | d enter the    |
| Household                                                           | -11 Monthly                                    | -11                                         | average expe    | nse for that p  | eriod.         |
| -Mortgage Interest                                                  | -1,141 Monthly                                 | -1,141                                      |                 |                 |                |
| Recreation                                                          | -13 Monthly                                    | -13                                         |                 |                 |                |
| Subscriptions                                                       | -20 Monthly                                    | -20                                         |                 |                 | Analyze        |
| Ġ-Tax                                                               | 0 Monthly                                      | 0 💌                                         |                 |                 |                |
| Total income:                                                       |                                                | 5,313                                       |                 |                 |                |
| Total expenses:                                                     |                                                | -3,256                                      | 3. Alert        |                 |                |
| Total transfers to savings:                                         |                                                | 0                                           | Notify me       | when my snee    | ding in this   |
| Difference:                                                         |                                                | 2,057                                       | category e      |                 | ising in any   |
| ☐ Show category groups                                              | Total                                          | s: Monthly                                  | Amount          | 100.00          | per month      |
| Choose categories                                                   |                                                | -                                           | C               | 117 %of b       |                |

# Customized

• Programs written for specific company to perform specific tasks, with company needs as main focus

| <b>Types of Programs</b>               | Examples of Tasks                                                                                 |
|----------------------------------------|---------------------------------------------------------------------------------------------------|
| Schools                                | registration, attendance, report cards                                                            |
| Restaurants                            | processing food orders, bills, inventory/stock                                                    |
| retail stores                          | point of sale, bar code readers                                                                   |
| banking/credit card<br>institutions    | debit transactions, credit card transactions                                                      |
| shopping sites on the<br>Internet      | ebay, Yahoo                                                                                       |
| Manufacturing                          | automobile production, specifications for lumber size                                             |
| Transportation                         | airline reservation which can be accessed from a travel agency, online, or at the airline counter |
| scientific, medical, or<br>engineering | inspections, environmental changes, patient progress                                              |

# What have I learned

*Directions: Answer the questions given and use a separate sheet for your answers.* 

- 1. Why is there a need to choose an application program?
- 2. If the company is involved in business having prepared a payroll, what type of application program that a company to use? and explain its function.
- 3. Which application program above you prefer to use? Why?

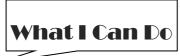

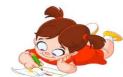

## Activity 1

*Directions:* Scrambled Letters. Identify the application program by arranging the letters to form a correct word(s). Write your answers on a separate sheet.

- 1. ROADEU -
- 2. NICKQUE -
- 3. BICKQUOOKS -
- 4. SHALF -
- 5. PHOPSHOOT -

- 6. MINDGEOL -
- 7. NOYEM -
- 8. TORONN -
- 9. CASTPEEN -
- 10. CERTEFPWORD -

## Activity 2

*Directions:* Word Puzzle. Look for the name of application program in the box by encircling the letters to form a word(s). Show the encircled letters on the box and write your answers on a separate sheet

|   | 5 |   |   |   |   |   |   |   |   |   |   |   |   |   |   |   |   |   |   |
|---|---|---|---|---|---|---|---|---|---|---|---|---|---|---|---|---|---|---|---|
| F | Т | Е | С | D | F | R | Y | U | С | V | S | G | В | Р | Η | J | Κ | L | Κ |
| Т | Η | Y | J | Κ | L | Y | U | D | Ι | S | С | R | Е | Е | Т | V | В | Ν | Q |
| Ν | А | V | Ι | G | А | Т | 0 | R | Η | Y | J | Κ | Y | А | U | Y | Η | J | L |
| В | F | R | Η | J | Т | R | Ν | Е | Η | J | В | V | Μ | С | 0 | Ν | Μ | Y | Η |
| G | Η | J | В | R | F | V | Κ | А | Ν | Т | Y | Ν | Η | Η | В | Ι | Ν | Μ | А |
| Ν | 0 | L | А | D | R | Ι | Е | Μ | Ι | Ν | Е | F | Е | Т | G | Т | U | Y | В |
| Р | D | Е | R | V | R | S | С | W | Ι | Ν | Ζ | Ι | Р | R | V | В | F | G | Y |
| G | Т | Е | W | 0 | D | Ι | R | Е | С | Т | 0 | R | U | Е | Т | G | Т | В | U |
| Ο | Κ | Ι | Т | Е | В | Ο | Η | А | Y | С | V | Ν | G | Е | G | Т | Ζ | Х | В |
| G | U | Ν | Т | G | Т | Y | В | V | Ν | Η | Μ | Η | Y | Т | G | С | Т | В | Κ |
| R | U | Т | 0 | Ν | Ν | А | Т | Е | Ν | Μ | А | Η | А | L | Ι | Ν | Μ | 0 | Ν |
| L | А | Ν | L | G | J | 0 | F | R | Е | Е | Η | А | Ν | D | F | Ι | S | Η | Y |
| S | А | Ν | А | 0 | L | L | А | Η | А | Т | А | Κ | 0 | Ν | Y | Ο | Μ | Y | Т |
| Т | U | G | 0 | F | 0 | Η | 0 | Κ | А | G | Е | R | Т | R | А | Р | Ι | Т | U |
| Р | Ι | Т | 0 | W | А | Κ | Е | Ι | L | L | U | S | Т | R | А | Т | Ο | R | Р |
| Т | А | Y | 0 | D | E | R | С | F | G | D | E | С | V | F | W | Ν | Μ | J | Р |

## Activity 3

*Directions:* Be able to classify under what classification of application program according to the statement below. Write your answers on a separate sheet.

- 1. Class record of students -
- 2. Show the slides on the screen for reporting -
- 3. Typing the application letter for a job -
- 4. Surf information on the internet -
- 5. Removing viruses on the computer -

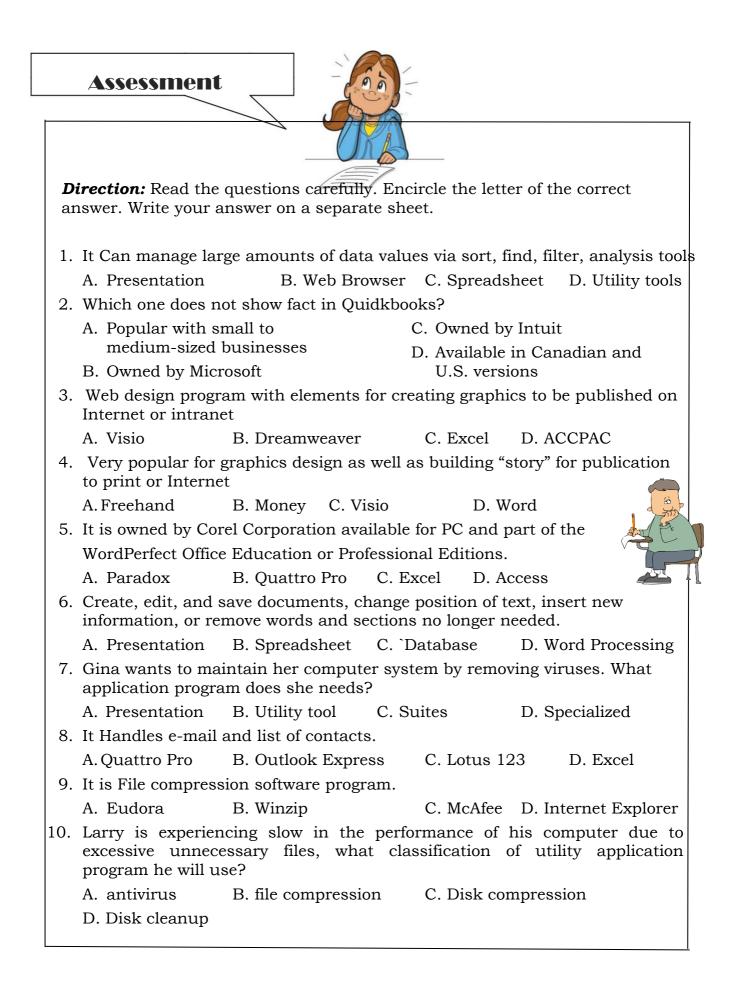

Answer Key

What I have learned

- 1. Program chosen should meet majority of requirements
- 2. Spreadsheet -financial tools to perform mathematical calculations
- 3. The answer is based on the students' selection of application program he or she likes most.

What I can do

Activity 1

- 1. EUDORA
- 2. QUICKEN
- 3. QUICKBOOKS
- 4. FLASH
- 5. PHOTOSHOP

Activity 2

- 1. NAVIGATOR
- 2. VISIO
- 3. DISCREET
- 4. DIRECTOR
- 5. DREAMWEAVER

Activity 3

- 1. Spreadsheet
- 2. Presentation
- 3. Word Processing
- 4. Web browser
- 5. Utility tools

Assessment

| 1. C | 6. D  |
|------|-------|
| 2. B | 7. B  |
| 3. B | 8. B  |
| 4. A | 9. B  |
| 5. A | 10. D |

Prepared by

#### **SEIGFRED S. SEVERINO**

Teacher II

Reference: IC7 Module –Basic Fundamentals

- 6. GOLDMINE
- 7. MONEY
- 8. NORTON
- 9. NETSCAPE
- 10. WORDPERFECT
- 6. WINZIP
- 7. FREEHAND
- 8. ILLUSTRATOR
- 9. OUTLOOK
- 10. PEACHTREE